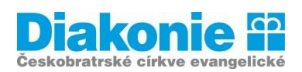

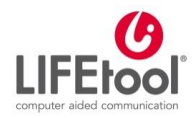

# **DIGI KLUB PRO SENIORY\*KY – KURZ V OVLÁDÁNÍ TABLETU**

# **2. LEKCE**

**Ovládání přístroje tablet: nastavení, hlasitost, jas, velikost písma, wifi – spuštění wifi a přihlášení k wifi.**

**Opakování dotyků: otevřít, přidržet, táhnout, posunout. Pracovní list z 1.lekce.** 

# **Panel rychlého nastavení**

- **-** Android**:** rychlé ovládání (přejetím shora dolu)
- **-** Co svítí barevně, je zapnuté / aktivní; co je šedé, je vypnuté / neaktivní
- **-** Slouží k zapnutí, vypnutí; další nastavení v **Nastavení**
- **-** Wifi, zvuk, rotace, letadlo, baterka, GPS, mobilní data (zmínit), tmavý režim

#### **Nastavení**

Do nastavení se dostaneme přes symbol **ozubeného kolečka,** a to přes panel rychlého ovládání nebo v nabídce hlavních aplikací.

#### **Hlasitost**

Ovládání prostřednictvím tlačítek na boční nebo horní straně tabletu nebo v panelu rychlého ovládání.

## **Velikost písma**

V Nastavení – display – velikost a styl písma.

#### **Jas**

Někdy v panelu rychlého nastavení – na slunci bývá třeba zvýšit jas, jinak není nic vidět, naopak v noci stačí slabší; vyšší jas namáhá oči a zvyšuje spotřebu baterie (Noční režim).

#### **WIFI**

(bezdrátové připojení na internet) V Nastavení

- **-** Potřebujeme vědět název sítě a heslo (př. Dům na dané adrese a klíč)
- **-** Připojení x spuštění/vyhledání sítě

## **Postup Android:**

Nastavení – Připojení – Wifi – Zapnout – Vybrat síť – Zadat Heslo – Připojit

Na známých místech, kde již máme připojení wifi sítě přednastavené, stačí v panelu rychlého nastavení wifi zapnout/vypnout.

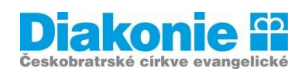

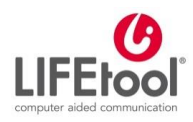

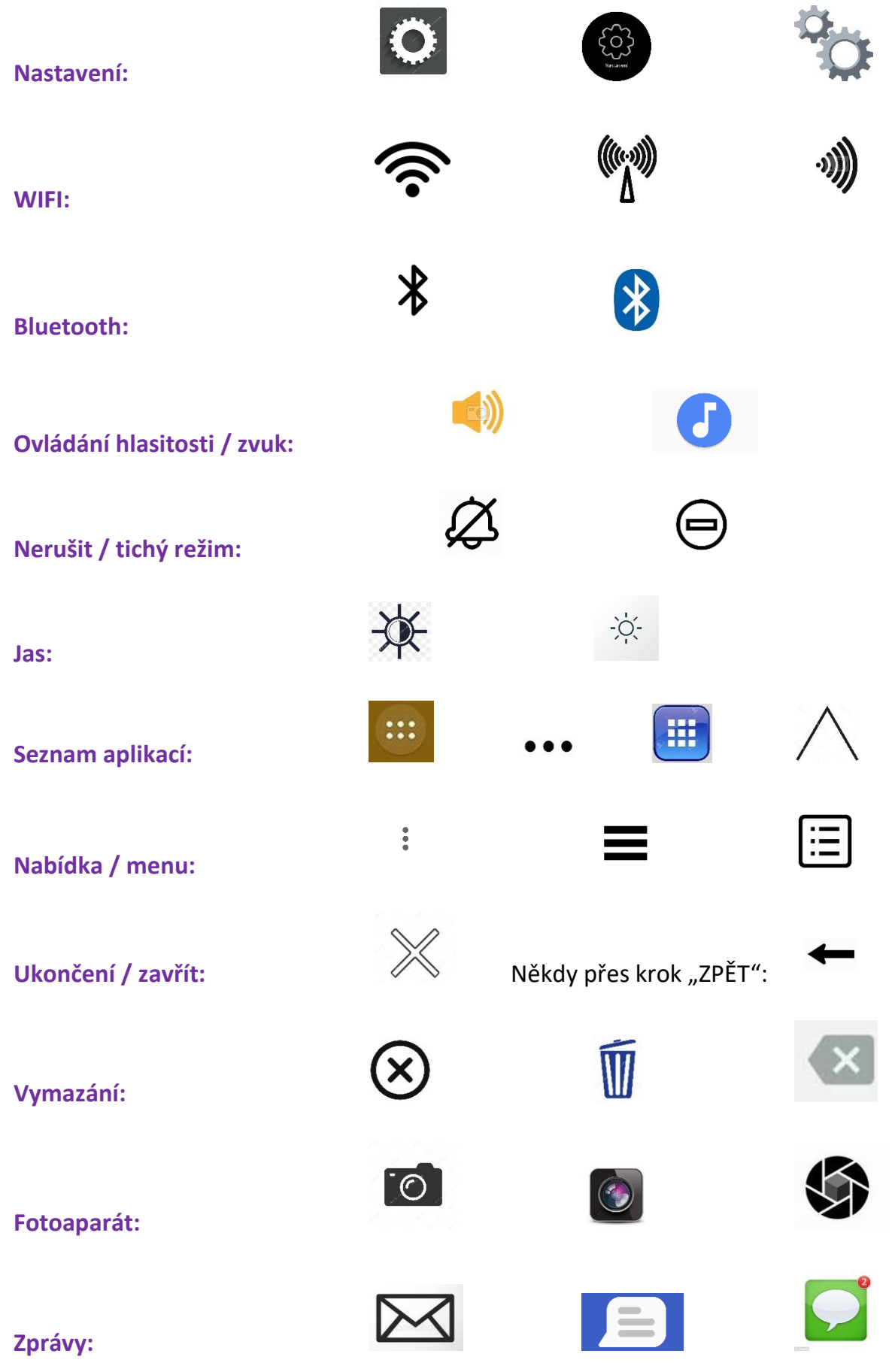

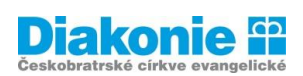

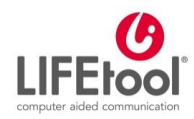

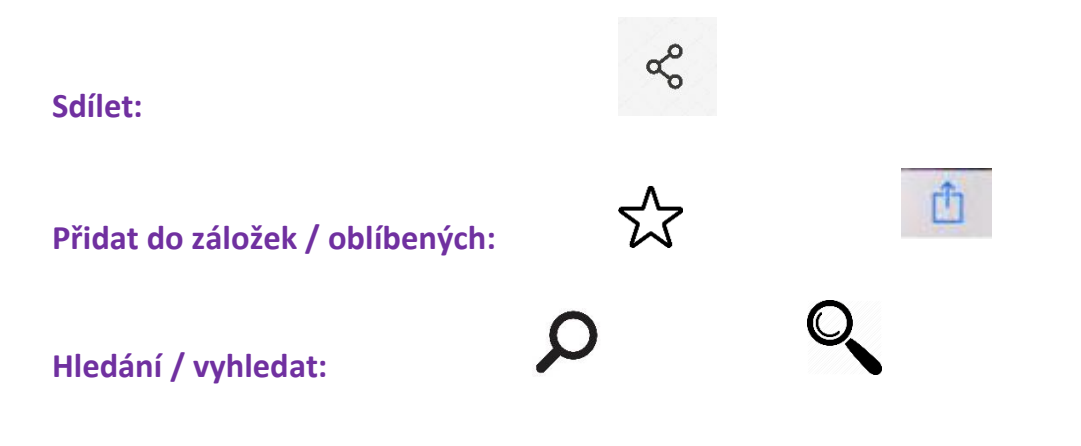